## **How to Migrate from the Flint App to ChargeStripe in 3 Quick Steps**

Earlier this year, the Flint App ceased operations completely, leaving many small businesses hanging. Most former Flint users moved to Stripe to continue online payments, but what about processing phone or in-person payments on your smartphone, or sending invoices? ChargeStripe is an excellent solution, and it takes just a couple of minutes to migrate to the new app.

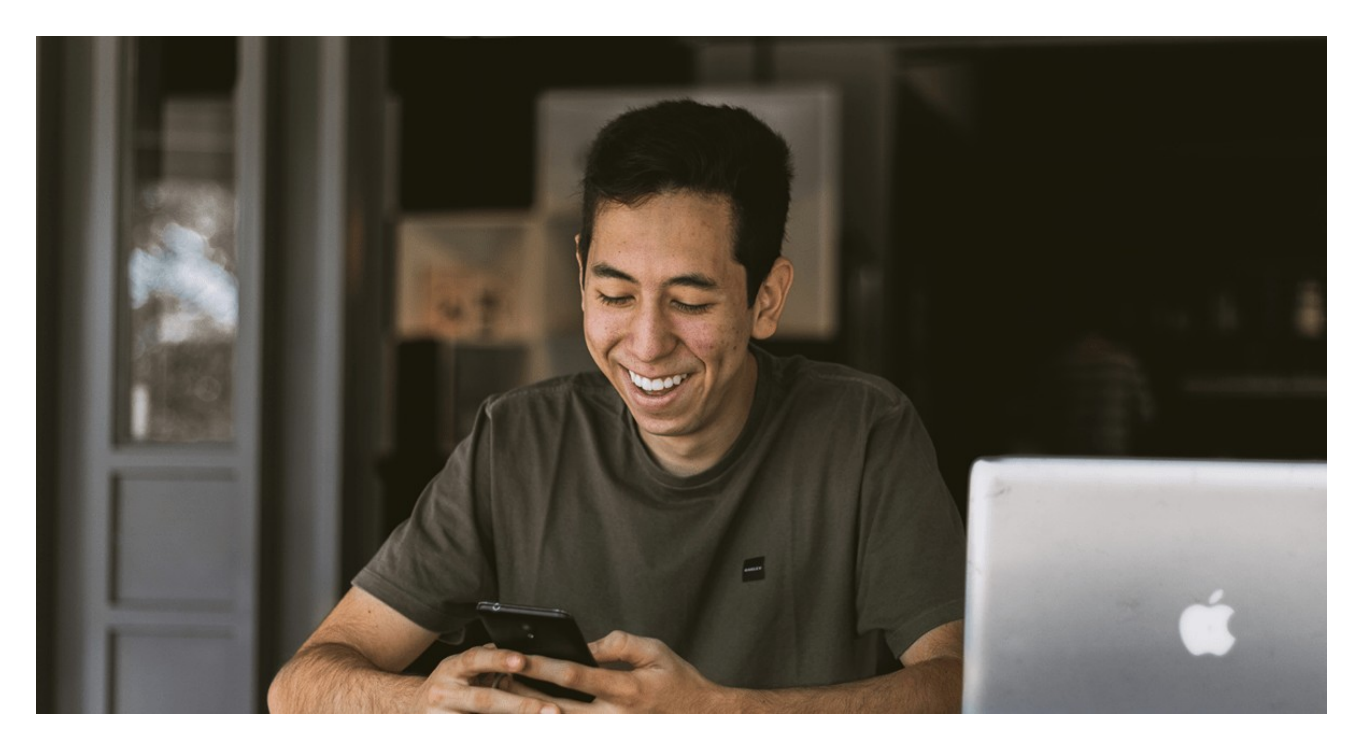

Download the ChargeStripe app on the App Store or Google Play Store.

Enter your Stripe account information.

Accept mobile credit card payments on Stripe anywhere, on the go!

Scan a card using your phone's camera.

Take an order over the phone or in person, and type in card information.

Swipe with our optional card reader.

Use the "Payment Requests" feature (find it in the main menu) to send invoices by text or email.

**Make and Share Free Checklists [checkli.com](http://www.checkli.com)**